## **Getting started in your online course**

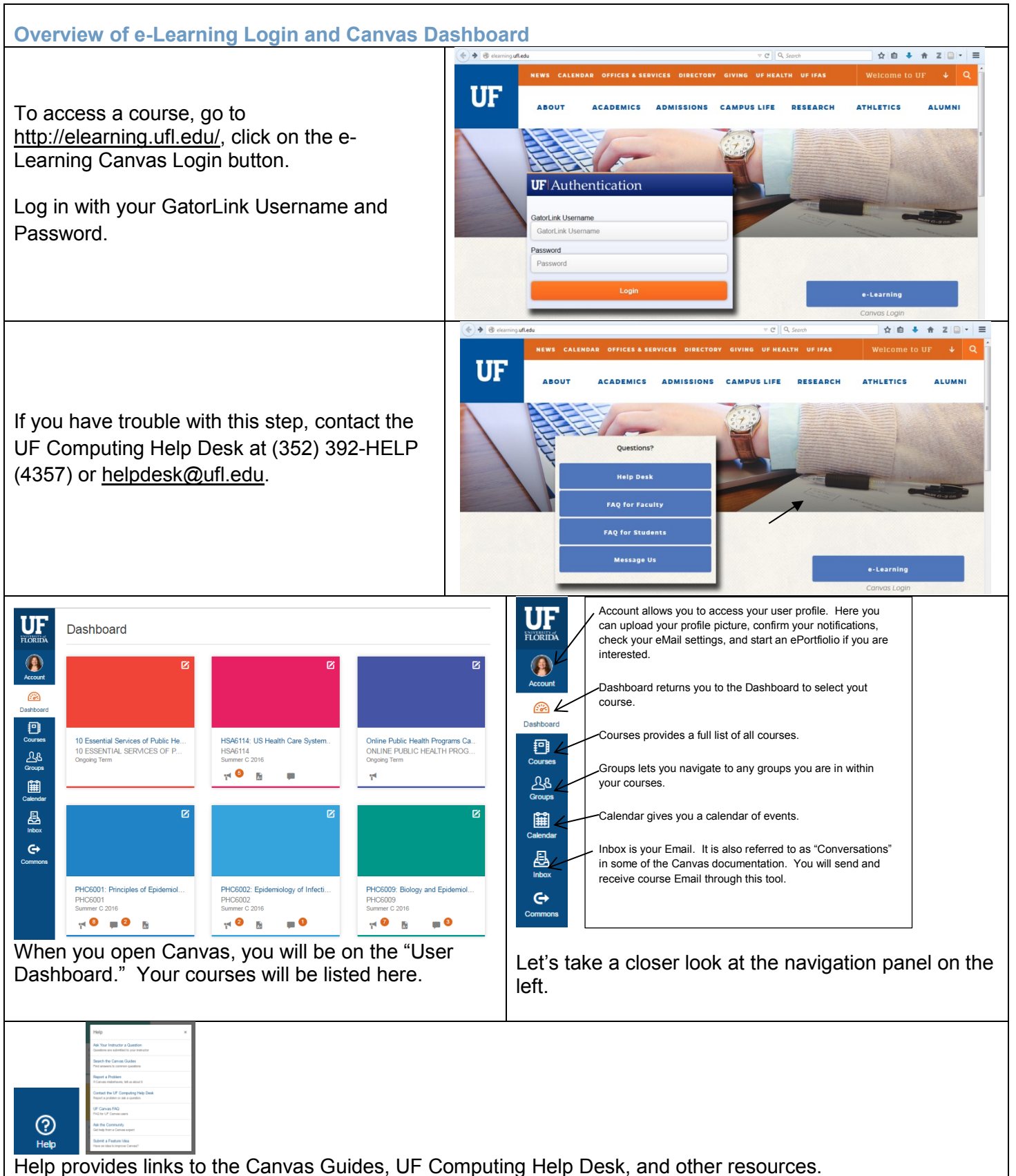

## **Overview of Course Toolbar**

1. When your course site opens you will land on the Home page for the course. In the **Course Toolbar**, you will see that this is the "**Home**" tool.

2. The second tool in the **Course Toolbar** is the "**Syllabus.**" While instructors make every attempt to post a final syllabus by the first day of a course, all syllabi are subject to change as needed. Please print the pdf file of the syllabus for easy reference for those times you are not logged onto the course. In Canvas, the Syllabus tool also includes an automatically generated list of assignments.

3. Throughout the course, instructors, TAs, and the tech support team will post announcements in the "**Announcements**" tool. These announcements will stay archived in this tool throughout the semester. In addition, Canvas will automatically send the announcement to your UF email account.

4. Most online courses are comprised of modules. Usually, these modules match the week of the course, so that Module 1 is for Week 1, etc. These modules include the work that is expected for that module (lectures, readings, discussion boards, assignments, exams, etc.). These modules can be found in the "**Modules**" tool. Modules will be described in more detail below.

5. Students can check their progress via the online grade book in the **"Grades"** tool, where your grades for graded elements will be posted. Please note that instructors have various timelines for releasing grades for different assignments and assessments, and they may not be immediately available. Also note that if a course requires that you participate in only part of a set of assignments, those assignments that a student is not required to participate in will appear as zeros in the grade book, but they will not affect the final grade. For example, a course has 15 discussion boards, but you are only required to participate in 10 discussion boards for a grade. Your grade book will display a "0" for any discussion boards you were not required to participate in, and those will be "dropped."

6. The "**People**" tool provides you access to a list of your classmates, as well as access to any Groups required for the course. In some courses you will be assigned to groups for certain assignments. In other courses you might be asked to self-select into groups.

7. Other tools might be active in your course site based on how the faculty has designed the course. "**Conferences**" is a tool for live meetings. There are other tools for "**Collaborations**" that could be made active based on the type of team assignments required in the course. Depending on the design, the course could potentially have a wide variety of tools available.

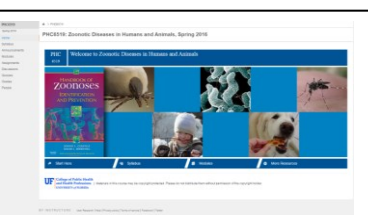

## **Course Toolbar** *Located in left column of course site.*

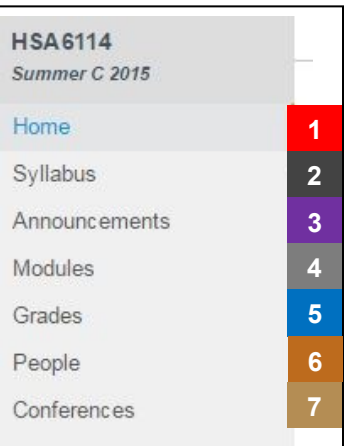

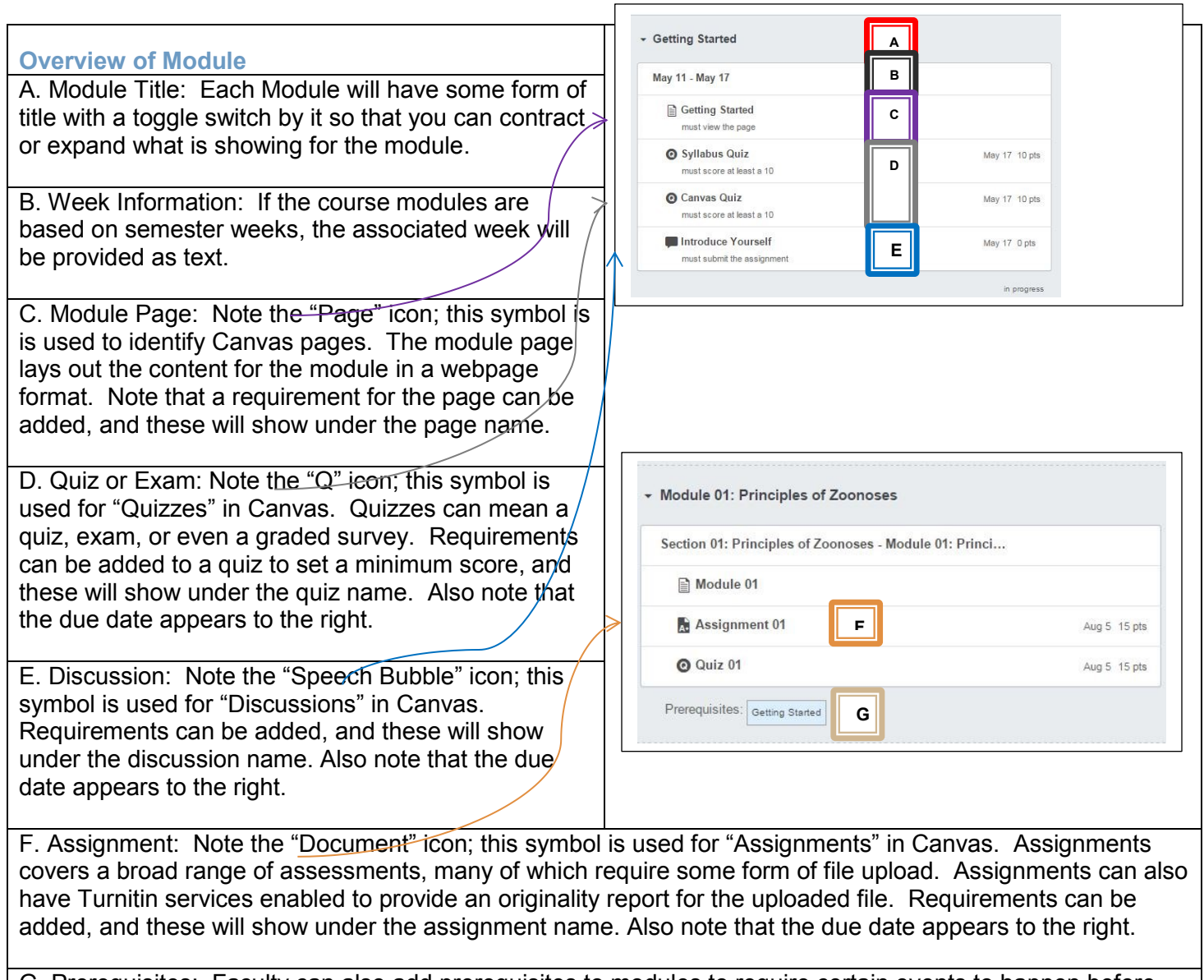

G. Prerequisites: Faculty can also add prerequisites to modules to require certain events to happen before the module materials will become available to the student. Typically you will see that the Getting Started Module or at least the Syllabus Quiz will be a prerequisite for opening the remainder of the course modules.